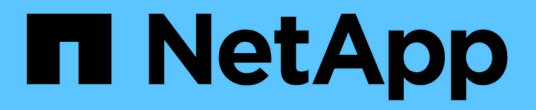

### 管理 **S3** 访问密钥 StorageGRID 11.5

NetApp April 11, 2024

This PDF was generated from https://docs.netapp.com/zh-cn/storagegrid-115/tenant/creating-your-owns3-access-keys.html on April 11, 2024. Always check docs.netapp.com for the latest.

# 目录

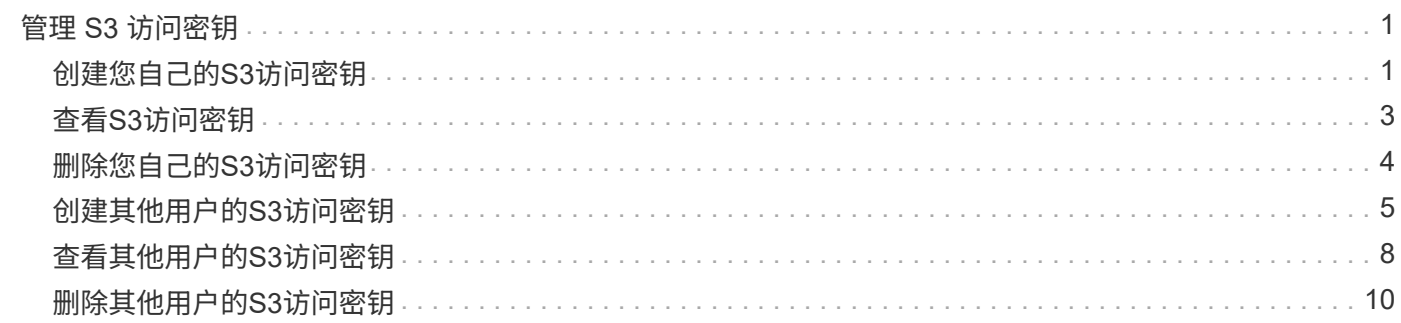

# <span id="page-2-0"></span>管理 **S3** 访问密钥

S3 租户帐户的每个用户都必须具有访问密钥,才能在 StorageGRID 系统中存储和检索对 象。访问密钥由访问密钥 ID 和机密访问密钥组成。

关于此任务

S3 访问密钥可按如下方式进行管理:

- 具有 \* 管理自己的 S3 凭据 \* 权限的用户可以创建或删除自己的 S3 访问密钥。
- 具有 \* 根访问 \* 权限的用户可以管理 S3 根帐户和所有其他用户的访问密钥。除非存储分段策略明确禁用, 否则根访问密钥可为租户提供对所有存储分段和对象的完全访问权限。

StorageGRID 支持签名版本 2 和签名版本 4 身份验证。除非存储分段策略明确启用,否则不允许跨帐户访问。

### <span id="page-2-1"></span>创建您自己的**S3**访问密钥

如果您使用的是 S3 租户,并且您拥有相应的权限,则可以创建自己的 S3 访问密钥。要访 问 S3 租户帐户中的分段和对象, 您必须具有访问密钥。

#### 您需要的内容

- 您必须使用支持的浏览器登录到租户管理器。
- 您必须具有管理自己的 S3 凭据权限。

#### 关于此任务

您可以创建一个或多个 S3 访问密钥,以便为租户帐户创建和管理存储分段。创建新的访问密钥后,使用新的访 问密钥 ID 和机密访问密钥更新应用程序。为安全起见,请勿创建超出您需要的密钥,并删除您未使用的密钥。 如果只有一个密钥,并且该密钥即将到期,请在旧密钥到期之前创建一个新密钥,然后删除旧密钥。

每个密钥可以有特定的到期时间,也可以无到期时间。请遵循以下到期时间准则:

- 为密钥设置到期时间,以将访问权限限制为特定时间段。设置较短的到期时间有助于降低访问密钥 ID 和机 密访问密钥意外暴露时的风险。过期密钥将自动删除。
- 如果环境中的安全风险较低,并且您不需要定期创建新密钥,则无需为密钥设置到期时间。如果您稍后决定 创建新密钥,请手动删除旧密钥。

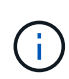

您可以使用租户管理器中为您的帐户显示的访问密钥 ID 和机密访问密钥来访问属于您帐户的 S3 存储分段和对象。因此,请像使用密码一样保护访问密钥。定期轮换访问密钥,从您的帐户中删 除任何未使用的密钥,并且切勿与其他用户共享这些密钥。

#### 步骤

1. 选择 \* 存储( S3 ) \* > \* 我的访问密钥 \* 。

此时将显示 My access keys 页面,其中列出了所有现有访问密钥。

- 2. 选择 \* 创建密钥 \* 。
- 3. 执行以下操作之一:

◦ 选择 \* 不设置到期时间 \* 可创建不会过期的密钥。(默认)

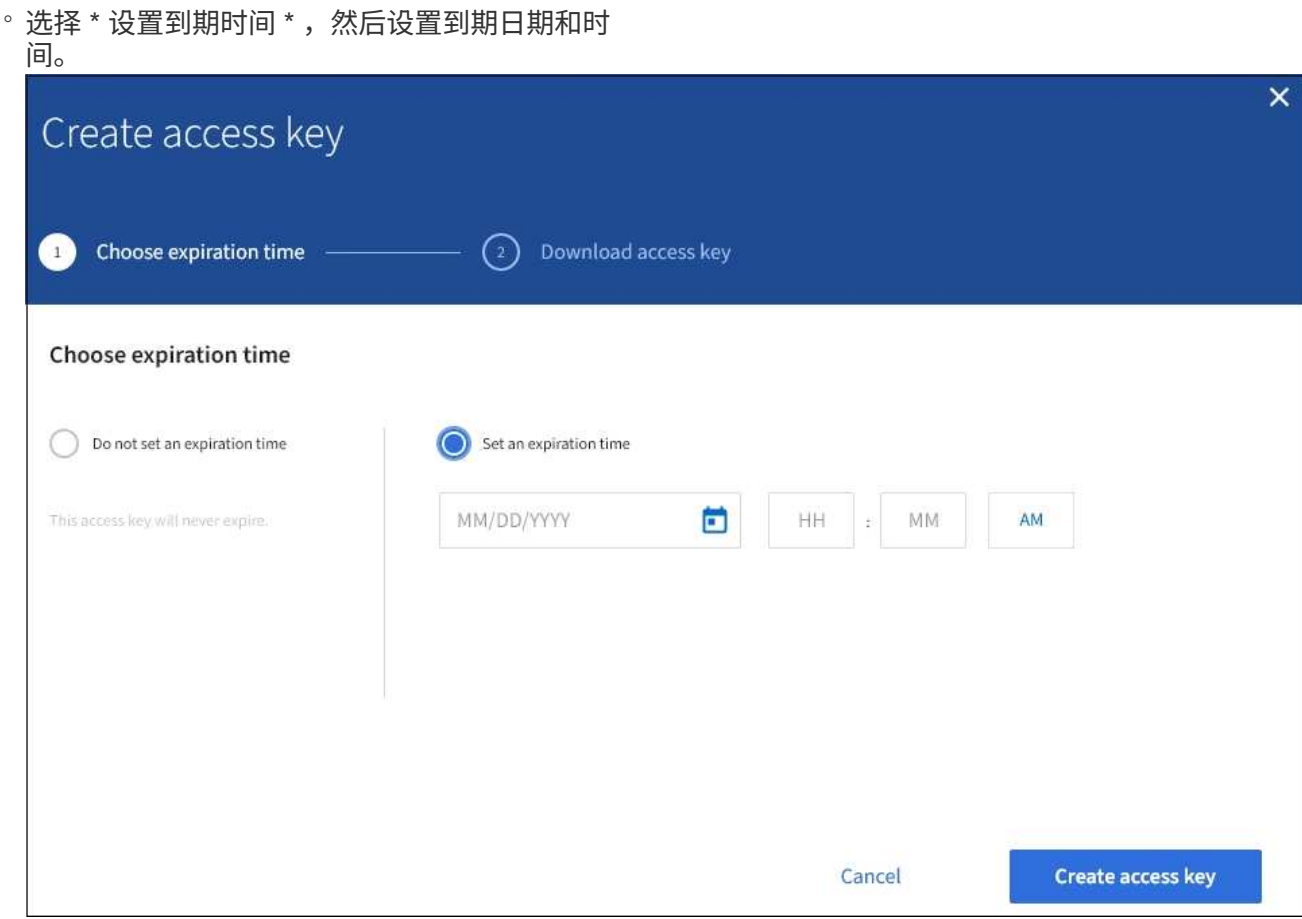

4. 选择 \* 创建访问密钥 \* 。

此时将显示 Download access key 对话框,其中列出了您的访问密钥 ID 和机密访问密钥。

5. 将访问密钥 ID 和机密访问密钥复制到安全位置, 或者选择 \* 下载 .csv \* 以保存包含访问密钥 ID 和机密访问 密钥的电子表格文件。

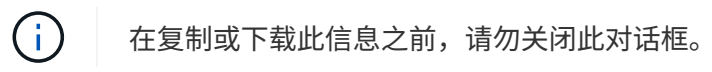

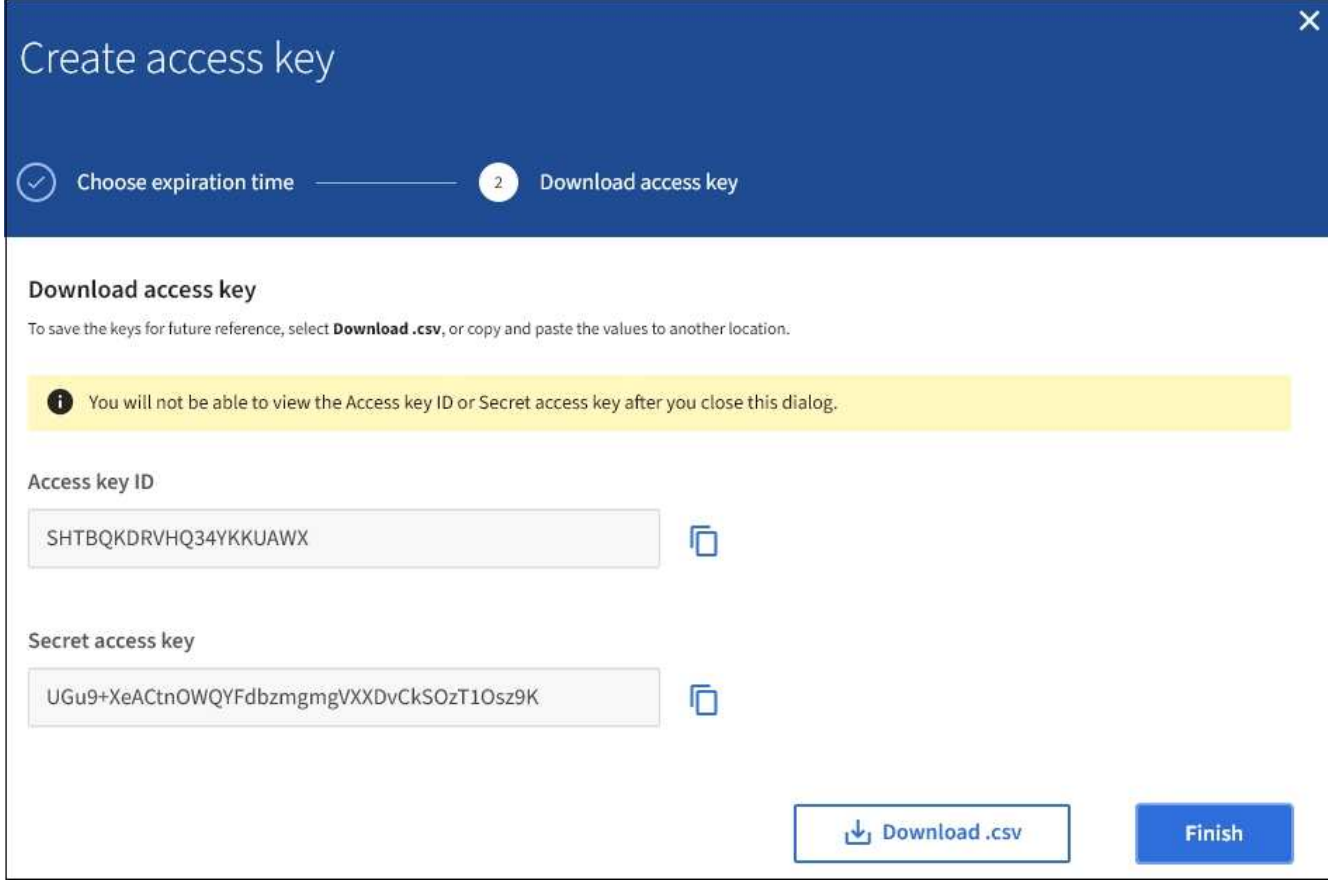

6. 选择 \* 完成 \* 。

新密钥将列在 " 我的访问密钥 " 页面上。由于缓存,更改可能需要长达 15 分钟才能生效。

相关信息

["](https://docs.netapp.com/zh-cn/storagegrid-115/tenant/tenant-management-permissions.html)[租户管理权限](https://docs.netapp.com/zh-cn/storagegrid-115/tenant/tenant-management-permissions.html)["](https://docs.netapp.com/zh-cn/storagegrid-115/tenant/tenant-management-permissions.html)

# <span id="page-4-0"></span>查看**S3**访问密钥

如果您使用的是 S3 租户,并且您拥有相应的权限,则可以查看 S3 访问密钥列表。您可以 按到期时间对列表进行排序,以便确定哪些密钥不久将过期。您可以根据需要创建新密钥 或删除不再使用的密钥。

您需要的内容

- 您必须使用支持的浏览器登录到租户管理器。
- 您必须具有管理自己的 S3 凭据权限。

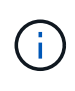

您可以使用租户管理器中为您的帐户显示的访问密钥 ID 和机密访问密钥来访问属于您帐户的 S3 存储分段和对象。因此,请像使用密码一样保护访问密钥。定期轮换访问密钥,从您的帐户中删 除任何未使用的密钥,并且切勿与其他用户共享这些密钥。

步骤

1. 选择 \* 存储( S3 ) \* > \* 我的访问密钥 \* 。

此时将显示 My access keys 页面,其中列出了所有现有访问密钥。

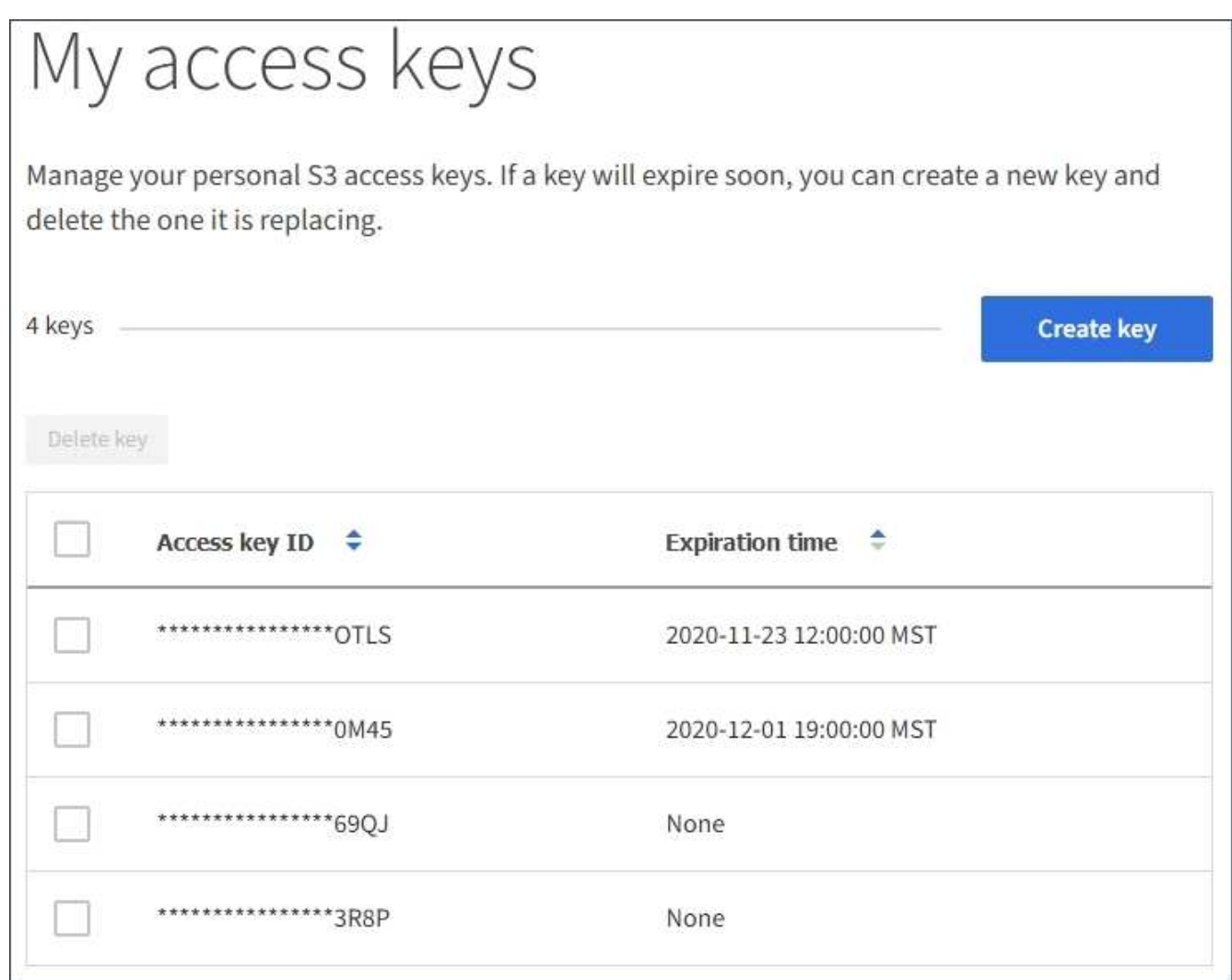

2. 按 \* 到期时间 \* 或 \* 访问密钥 ID\* 对密钥进行排序。

3. 根据需要创建新密钥并手动删除不再使用的密钥。

如果在现有密钥到期之前创建新密钥,则可以开始使用新密钥,而不会暂时丢失对帐户中对象的访问权限。

过期密钥将自动删除。

相关信息

["](#page-2-1)[创建您自己的](#page-2-1)[S3](#page-2-1)[访问密钥](#page-2-1)["](#page-2-1)

["](#page-5-0)[删除您自己的](#page-5-0)[S3](#page-5-0)[访问密钥](#page-5-0)["](#page-5-0)

### <span id="page-5-0"></span>删除您自己的**S3**访问密钥

如果您使用的是 S3 租户,并且您拥有相应的权限,则可以删除您自己的 S3 访问密钥。删 除访问密钥后,无法再使用它访问租户帐户中的对象和分段。

您需要的内容

- 您必须使用支持的浏览器登录到租户管理器。
- 您必须具有管理自己的 S3 凭据权限。

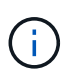

您可以使用租户管理器中为您的帐户显示的访问密钥 ID 和机密访问密钥来访问属于您帐户的 S3 存储分段和对象。因此,请像使用密码一样保护访问密钥。定期轮换访问密钥,从您的帐户中删 除任何未使用的密钥,并且切勿与其他用户共享这些密钥。

步骤

1. 选择 \* 存储( S3 ) \* > \* 我的访问密钥 \* 。

此时将显示 My access keys 页面,其中列出了所有现有访问密钥。

- 2. 选中要删除的每个访问密钥对应的复选框。
- 3. 选择 \* 删除密钥 \* 。

此时将显示确认对话框。

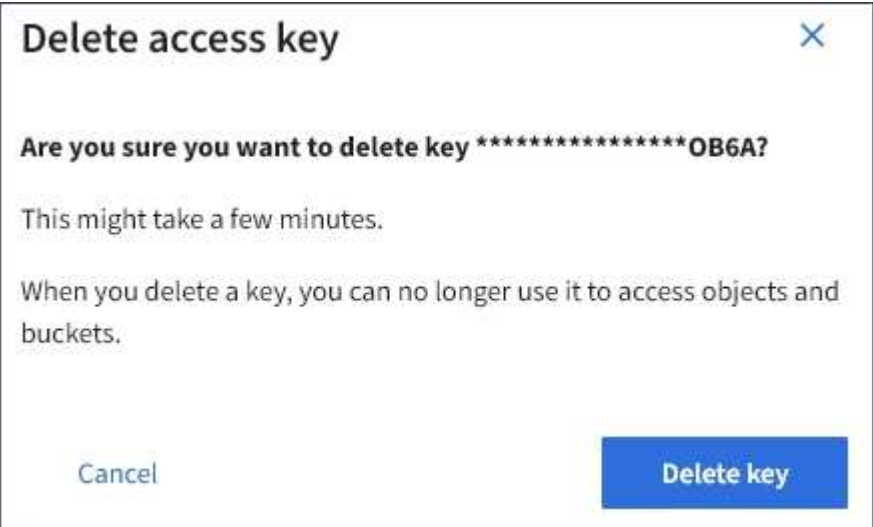

4. 选择 \* 删除密钥 \* 。

页面右上角将显示一条确认消息。由于缓存,更改可能需要长达 15 分钟才能生效。

#### 相关信息

["](https://docs.netapp.com/zh-cn/storagegrid-115/tenant/tenant-management-permissions.html)[租户管理权限](https://docs.netapp.com/zh-cn/storagegrid-115/tenant/tenant-management-permissions.html)["](https://docs.netapp.com/zh-cn/storagegrid-115/tenant/tenant-management-permissions.html)

### <span id="page-6-0"></span>创建其他用户的**S3**访问密钥

如果您使用的是 S3 租户,并且您拥有相应的权限,则可以为其他用户创建 S3 访问密钥, 例如需要访问存储分段和对象的应用程序。

您需要的内容

- 您必须使用支持的浏览器登录到租户管理器。
- 您必须具有 root 访问权限。

#### 关于此任务

您可以为其他用户创建一个或多个 S3 访问密钥,以便他们可以为其租户帐户创建和管理存储分段。创建新的访 问密钥后,使用新的访问密钥 ID 和机密访问密钥更新应用程序。为安全起见,请勿创建超出用户需求的密钥, 并删除未使用的密钥。如果只有一个密钥,并且该密钥即将到期,请在旧密钥到期之前创建一个新密钥,然后删 除旧密钥。

每个密钥可以有特定的到期时间,也可以无到期时间。请遵循以下到期时间准则:

- 设置密钥的到期时间,以将用户的访问限制为特定时间段。如果访问密钥 ID 和机密访问密钥意外暴露,则 设置较短的到期时间有助于降低风险。过期密钥将自动删除。
- 如果环境中的安全风险较低,并且您不需要定期创建新密钥,则无需为密钥设置到期时间。如果您稍后决定 创建新密钥,请手动删除旧密钥。

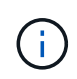

可以使用租户管理器中为用户显示的访问密钥 ID 和机密访问密钥来访问属于用户的 S3 存储分段 和对象。因此,请像使用密码一样保护访问密钥。定期轮换访问密钥,从帐户中删除任何未使用 的密钥,并且切勿与其他用户共享这些密钥。

步骤

- 1. 选择 \* 访问管理 \* > \* 用户 \* 。
- 2. 选择要管理其 S3 访问密钥的用户。

此时将显示用户详细信息页面。

- 3. 选择 \* 访问密钥 \*, 然后选择 \* 创建密钥 \*。
- 4. 执行以下操作之一:
	- 选择 \* 不设置到期时间 \* 可创建未过期的密钥。(默认)
	- 。选择 \* 设置到期时间 \* ,然后设置到期日期和时 间。

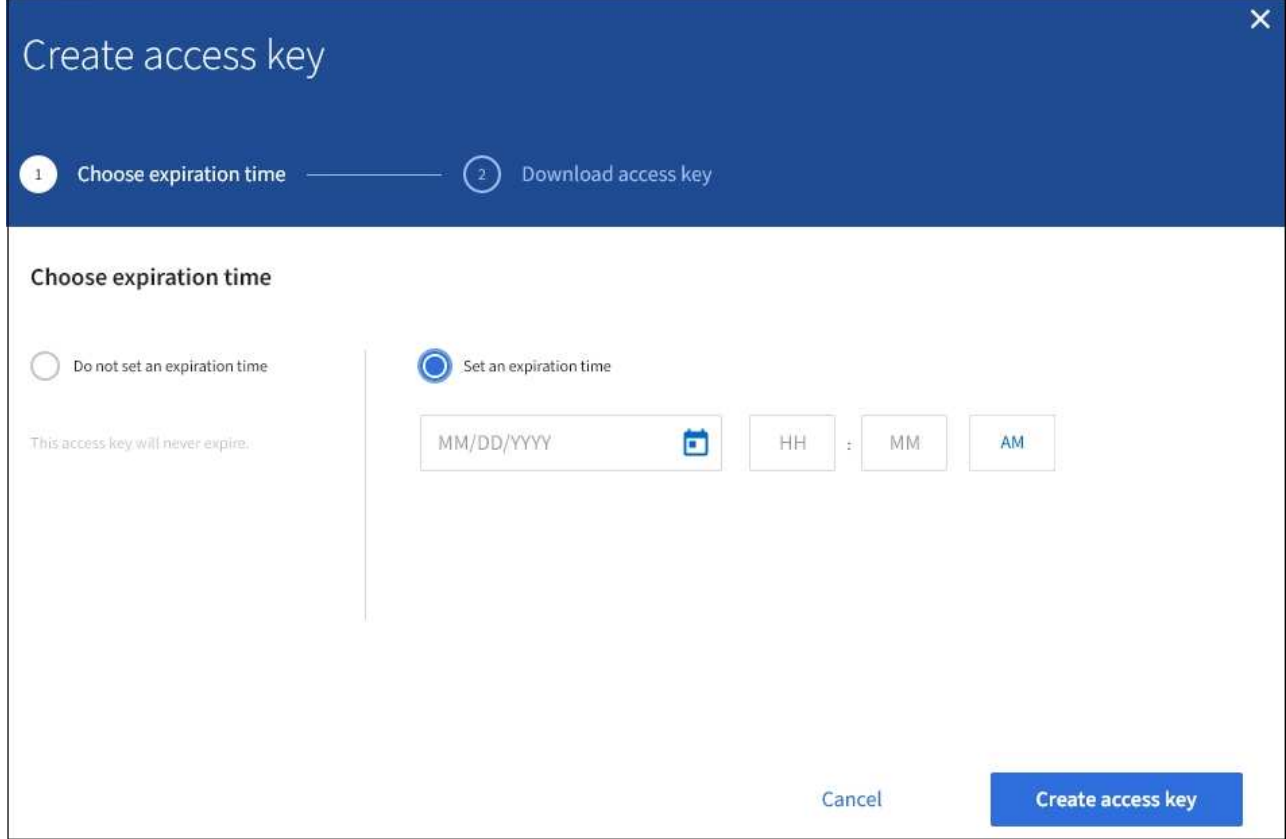

5. 选择 \* 创建访问密钥 \* 。

此时将显示 Download access key 对话框,其中列出了访问密钥 ID 和机密访问密钥。

6. 将访问密钥 ID 和机密访问密钥复制到安全位置,或者选择 \* 下载 .csv \* 以保存包含访问密钥 ID 和机密访问 密钥的电子表格文件。

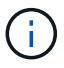

在复制或下载此信息之前,请勿关闭此对话框。

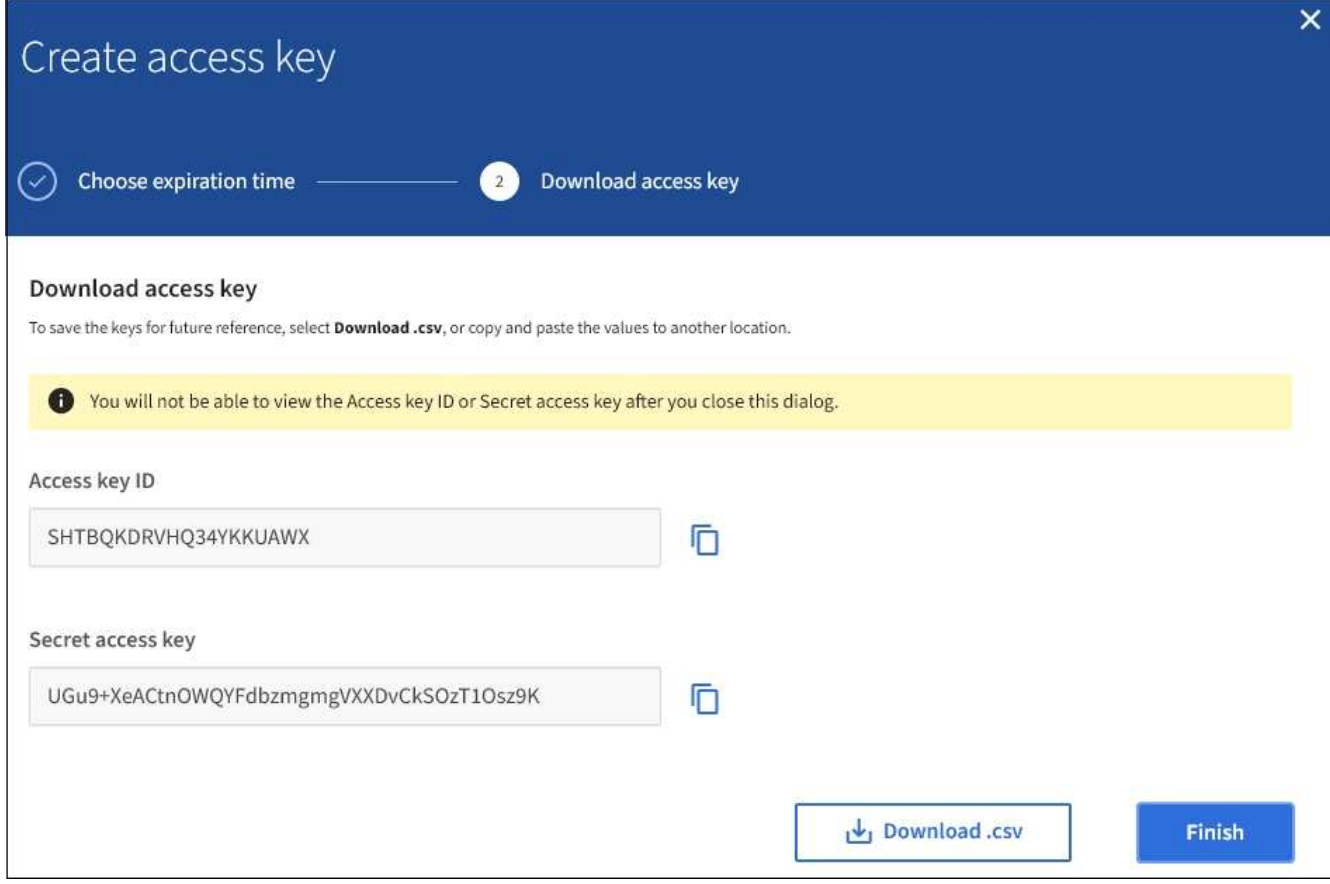

7. 选择 \* 完成 \* 。

新密钥将列在用户详细信息页面的访问密钥选项卡中。由于缓存,更改可能需要长达 15 分钟才能生效。

相关信息

["](https://docs.netapp.com/zh-cn/storagegrid-115/tenant/tenant-management-permissions.html)[租户管理权限](https://docs.netapp.com/zh-cn/storagegrid-115/tenant/tenant-management-permissions.html)["](https://docs.netapp.com/zh-cn/storagegrid-115/tenant/tenant-management-permissions.html)

# <span id="page-9-0"></span>查看其他用户的**S3**访问密钥

如果您使用的是 S3 租户,并且您拥有相应的权限,则可以查看其他用户的 S3 访问密钥。 您可以按到期时间对列表进行排序,以便确定哪些密钥不久将过期。您可以根据需要创建 新密钥并删除不再使用的密钥。

您需要的内容

- 您必须使用支持的浏览器登录到租户管理器。
- 您必须具有 root 访问权限。

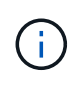

可以使用租户管理器中为用户显示的访问密钥 ID 和机密访问密钥来访问属于用户的 S3 存储分段 和对象。因此,请像使用密码一样保护访问密钥。定期轮换访问密钥,从帐户中删除任何未使用 的密钥,并且切勿与其他用户共享这些密钥。

步骤

1. 选择 \* 访问管理 \* > \* 用户 \* 。

此时将显示 "Users" 页面,其中列出了现有用户。

2. 选择要查看其 S3 访问密钥的用户。

此时将显示用户详细信息页面。

3. 选择 \* 访问密钥 \* 。

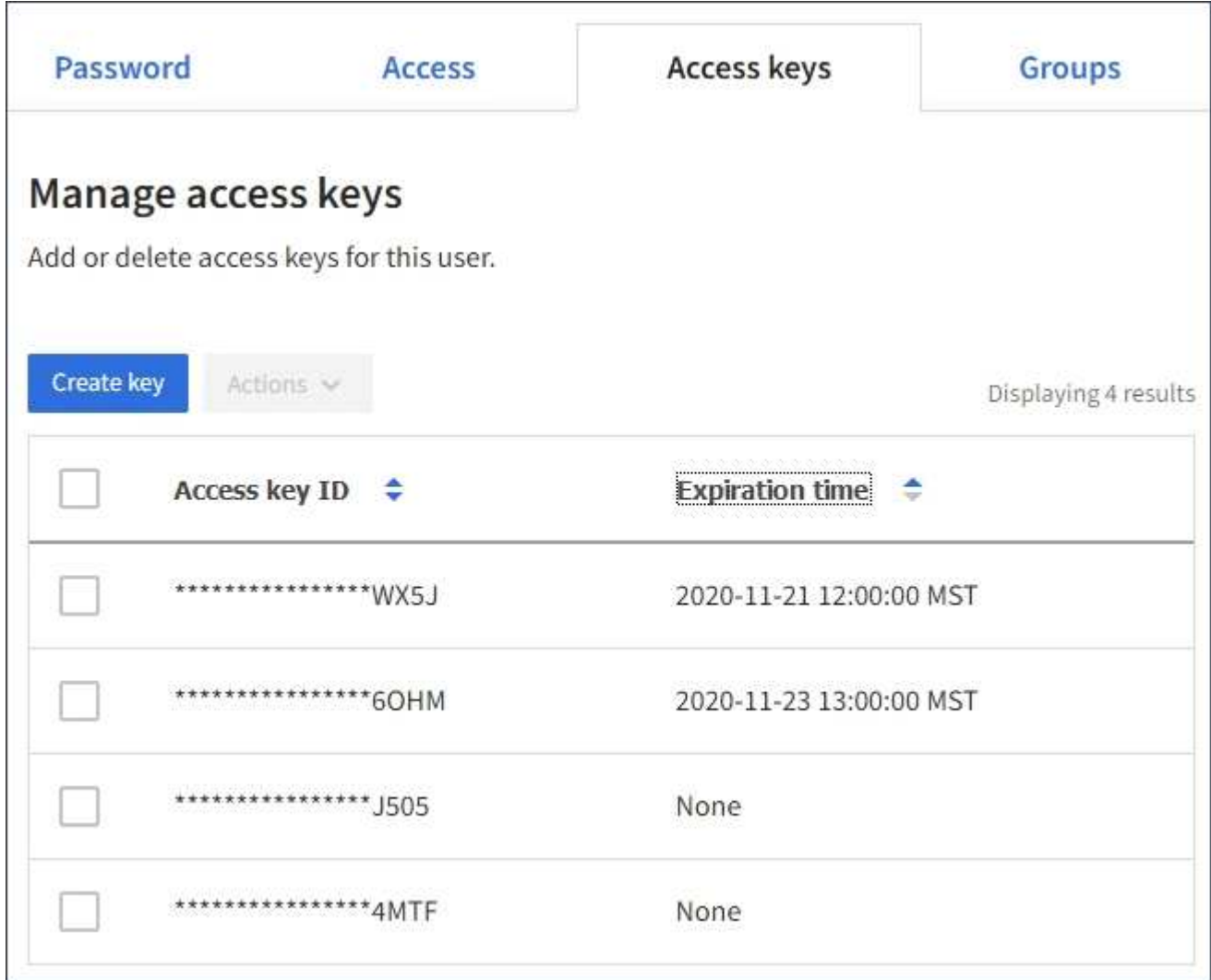

4. 按 \* 到期时间 \* 或 \* 访问密钥 ID\* 对密钥进行排序。

5. 根据需要创建新密钥并手动删除不再使用的密钥。

如果在现有密钥到期之前创建新密钥,则用户可以开始使用新密钥,而不会暂时丢失对帐户中对象的访问权 限。

过期密钥将自动删除。

#### 相关信息

["](#page-6-0)[创建其他用户的](#page-6-0)[S3](#page-6-0)[访问密钥](#page-6-0)["](#page-6-0)

["](#page-11-0)[删除其他用户的](#page-11-0)[S3](#page-11-0)[访问密钥](#page-11-0)["](#page-11-0)

# <span id="page-11-0"></span>删除其他用户的**S3**访问密钥

如果您使用的是 S3 租户,并且您拥有相应的权限,则可以删除其他用户的 S3 访问密钥。 删除访问密钥后,无法再使用它访问租户帐户中的对象和分段。

您需要的内容

- 您必须使用支持的浏览器登录到租户管理器。
- 您必须具有 root 访问权限。

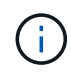

可以使用租户管理器中为用户显示的访问密钥 ID 和机密访问密钥来访问属于用户的 S3 存储分段 和对象。因此,请像使用密码一样保护访问密钥。定期轮换访问密钥,从帐户中删除任何未使用 的密钥,并且切勿与其他用户共享这些密钥。

#### 步骤

1. 选择 \* 访问管理 \* > \* 用户 \* 。

此时将显示 "Users" 页面,其中列出了现有用户。

2. 选择要管理其 S3 访问密钥的用户。

此时将显示用户详细信息页面。

- 3. 选择 \* 访问密钥 \*, 然后选中要删除的每个访问密钥对应的复选框。
- 4. 选择 \* 操作 \* > \* 删除选定密钥 \* 。

此时将显示确认对话框。

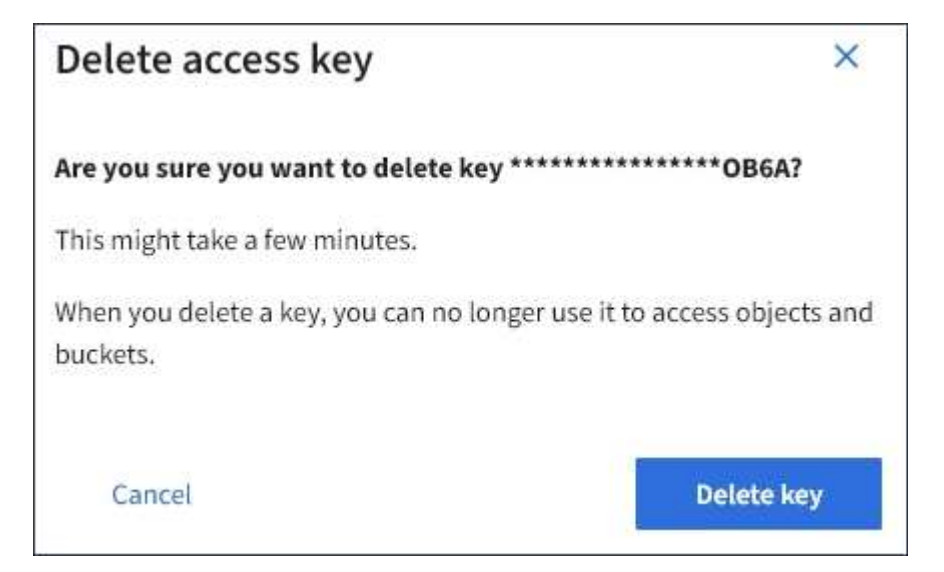

5. 选择 \* 删除密钥 \* 。

页面右上角将显示一条确认消息。由于缓存,更改可能需要长达 15 分钟才能生效。

相关信息

#### ["](https://docs.netapp.com/zh-cn/storagegrid-115/tenant/tenant-management-permissions.html)[租户管理权限](https://docs.netapp.com/zh-cn/storagegrid-115/tenant/tenant-management-permissions.html)["](https://docs.netapp.com/zh-cn/storagegrid-115/tenant/tenant-management-permissions.html)

#### 版权信息

版权所有 © 2024 NetApp, Inc.。保留所有权利。中国印刷。未经版权所有者事先书面许可,本文档中受版权保 护的任何部分不得以任何形式或通过任何手段(图片、电子或机械方式,包括影印、录音、录像或存储在电子检 索系统中)进行复制。

从受版权保护的 NetApp 资料派生的软件受以下许可和免责声明的约束:

本软件由 NetApp 按"原样"提供,不含任何明示或暗示担保,包括但不限于适销性以及针对特定用途的适用性的 隐含担保,特此声明不承担任何责任。在任何情况下,对于因使用本软件而以任何方式造成的任何直接性、间接 性、偶然性、特殊性、惩罚性或后果性损失(包括但不限于购买替代商品或服务;使用、数据或利润方面的损失 ;或者业务中断),无论原因如何以及基于何种责任理论,无论出于合同、严格责任或侵权行为(包括疏忽或其 他行为),NetApp 均不承担责任,即使已被告知存在上述损失的可能性。

NetApp 保留在不另行通知的情况下随时对本文档所述的任何产品进行更改的权利。除非 NetApp 以书面形式明 确同意,否则 NetApp 不承担因使用本文档所述产品而产生的任何责任或义务。使用或购买本产品不表示获得 NetApp 的任何专利权、商标权或任何其他知识产权许可。

本手册中描述的产品可能受一项或多项美国专利、外国专利或正在申请的专利的保护。

有限权利说明:政府使用、复制或公开本文档受 DFARS 252.227-7013 (2014 年 2 月)和 FAR 52.227-19 (2007 年 12 月)中"技术数据权利 — 非商用"条款第 (b)(3) 条规定的限制条件的约束。

本文档中所含数据与商业产品和/或商业服务(定义见 FAR 2.101)相关,属于 NetApp, Inc. 的专有信息。根据 本协议提供的所有 NetApp 技术数据和计算机软件具有商业性质,并完全由私人出资开发。 美国政府对这些数 据的使用权具有非排他性、全球性、受限且不可撤销的许可,该许可既不可转让,也不可再许可,但仅限在与交 付数据所依据的美国政府合同有关且受合同支持的情况下使用。除本文档规定的情形外,未经 NetApp, Inc. 事先 书面批准,不得使用、披露、复制、修改、操作或显示这些数据。美国政府对国防部的授权仅限于 DFARS 的第 252.227-7015(b)(2014 年 2 月)条款中明确的权利。

商标信息

NetApp、NetApp 标识和 <http://www.netapp.com/TM> 上所列的商标是 NetApp, Inc. 的商标。其他公司和产品名 称可能是其各自所有者的商标。